2025/06/11 10:01 1/2 Google Android

## **Google Android**

## **Certificates**

In order to establish a secure, encrypted WLAN/Wi-Fi connection, the digital certificates used must be confirmed by the corresponding certification authorities. Therefore, before setting up the WLAN/Wi-Fi connection, please check that the certification authorities have been set up correctly.

## **Android**

Settings / WLAN: eduroam

(Security: 802.1x EAP)EAP method: PEAP

Phase 2 authentication: MS-CHAP v2CA certificate: use system certificates

• Domain: hs-woe.de (Note: This item is not available with all manufacturers and can be ignored in this case)

• Identity: domain login (form: ma1150@hs-woe.de)

Anonymous identity: <empty>Password: <your password>

Connect

Last update: 2024/11/24 15:31

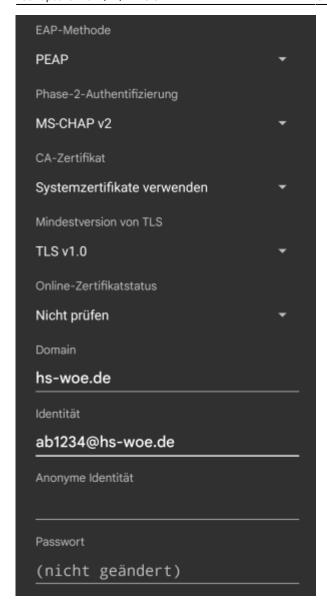

## **Troubleshooting**

If you are unable to connect to the WLAN eduroam despite the above settings, please try the following:

- Tap and hold on the network eduroam and then select "Remove network".
- Restart the device and re-establish the connection as described above.

From:

https://hrz-wiki.jade-hs.de/ - HRZ-Wiki

Permanent link:

https://hrz-wiki.jade-hs.de/en/tp/wi-fi/google-android

Last update: 2024/11/24 15:31

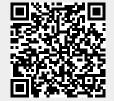

https://hrz-wiki.jade-hs.de/
Printed on 2025/06/11 10:01